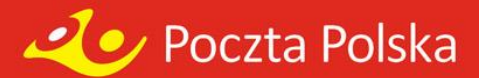

# **Poczta Polska S.A Centrum Poczta Polska Ochrona Serwis transakcyjny – generowanie kodów QR**

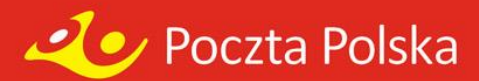

## **Wymagania systemowe**

Logowanie powinno odbywać się poprzez poniżej wymienione przeglądarki:

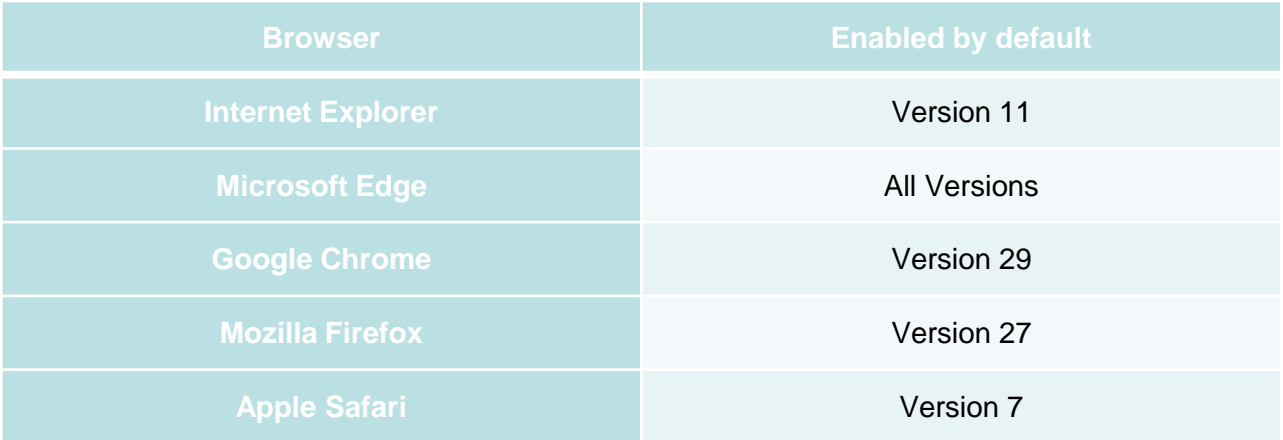

Podczas logowania nie należy używać klawisza ENTER (obsługa wyłącznie kursorem).

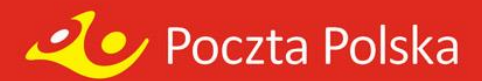

## **Polityka bezpieczeństwa**

- 1. Administrator systemu na wniosek kontrahenta:
	- a) Tworzy nowe ekonto:
		- Login ciąg cyfr
		- Jednorazowe hasło kombinacja cyfr, liter oraz znaków specjalnych
	- b) Zamyka dotychczasowe ekonto
	- c) Określa/zmienia (zgodnie z wnioskiem) poziom uprawnień ekonta
	- d) Odblokowuje zablokowane ekonta
- 2. Po pierwszym logowaniu, system wymusza zmianę hasła.
- 3. Po trzech błędnych próbach zalogowania się do systemu, ekonto zostaje zablokowane.
- 4. Po zalogowaniu się do systemu, w przypadku braku aktywności przez 30 min. system automatycznie dokona wylogowania użytkownika.
- 5. System nie dopuszcza aby w jednym czasie na dwóch komputerach zalogowany był ten sam użytkownik.

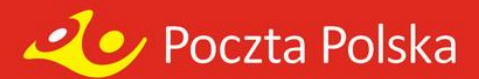

### **Okno logowania do systemu**

#### Poczta Polska

#### SERWIS GOTÓWKOWY DLA KLIENTA

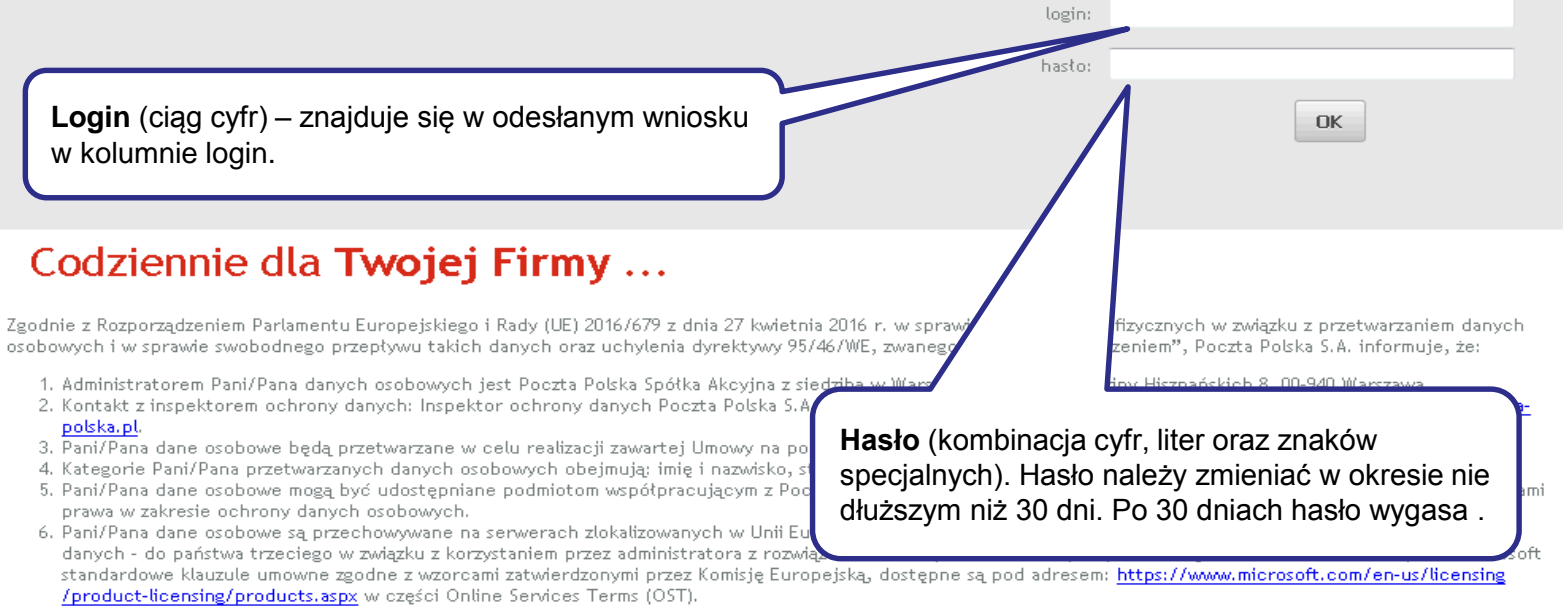

7. Pani/Pana dane osobowe będą przechowywane przez okres niezbędny do realizacji Umowy oraz przez okres przedawnienia roszczeń z tej Umowy, a także do momentu wygaśnięcia obowiązku przechowywania, wynikającego z ustawy o przeciwdziałaniu praniu pieniędzy oraz finansowaniu terroryzmu tj. przez okres 5 lat licząc od pierwszeg dnia roku następującego po roku, w którym dokonano ostatniego zapisu związanego z transakcją.

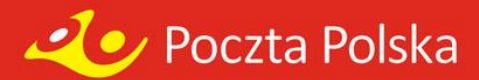

## **Przycisk– zmiana hasła**

a.pl

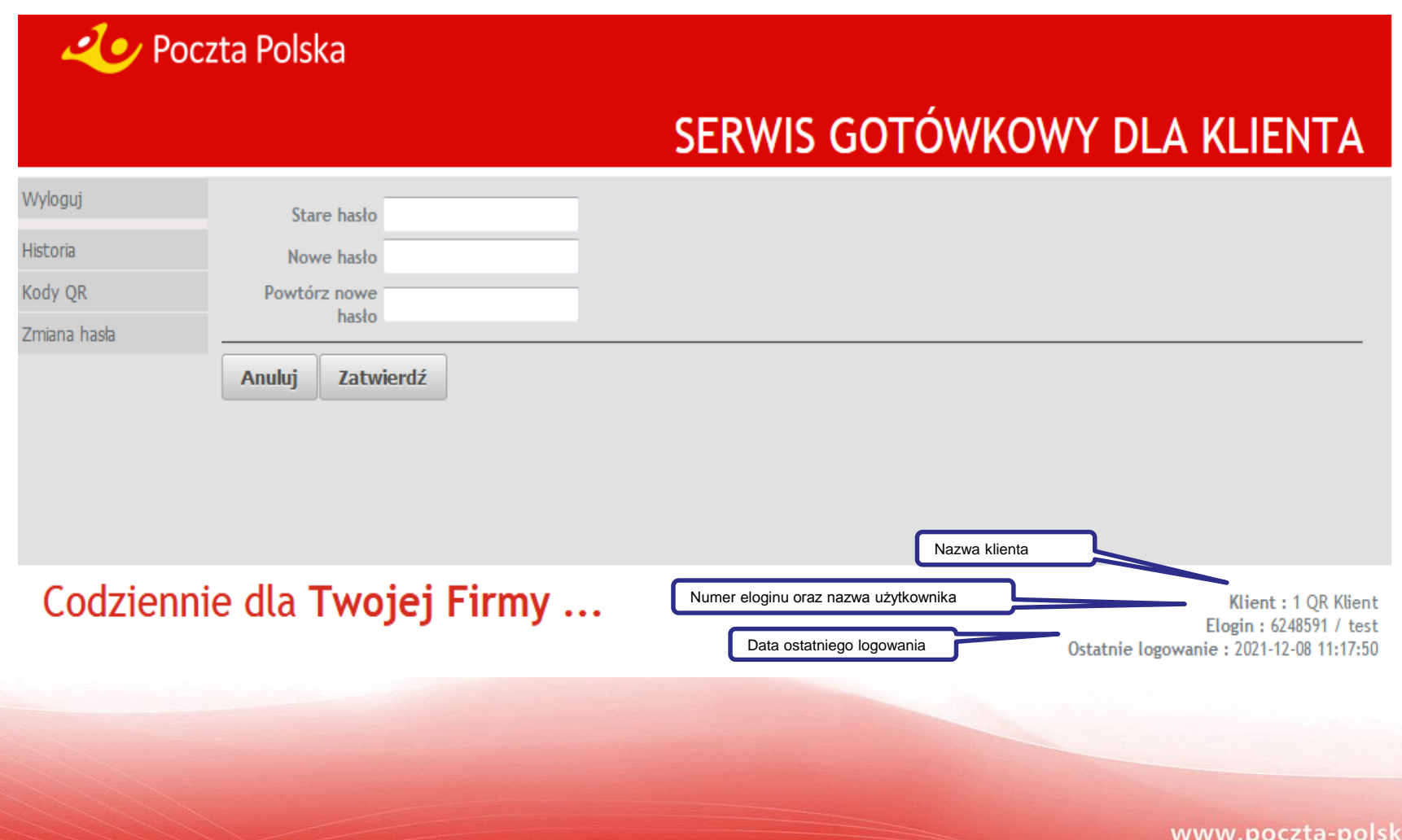

![](_page_5_Picture_0.jpeg)

### **Przycisk historia**

Przycisk historia działa tylko dla składanych zleceń przez serwis.

![](_page_5_Picture_23.jpeg)

Codziennie dla Twojej Firmy ...

Klient: 1 QR Klient Elogin: 6248591 / test Ostatnie logowanie : 2021-12-09 12:50:43

![](_page_6_Picture_0.jpeg)

## **Przycisk kody QR**

![](_page_6_Figure_2.jpeg)

Codziennie dla Twojej Firmy ...

Klient: 1 QR Klient Elogin: 6248591 / test Ostatnie logowanie : 2021-12-09 07:30:36

![](_page_7_Picture_0.jpeg)

### **Generowanie kodów QR**

Przycisk kody QR przenosi do karty generowania kodu. System wskazuje numer umowy oraz rodzaj waluty.

![](_page_7_Picture_29.jpeg)

Codziennie dla Twojej Firmy ...

Klient: 1 QR Klient Elogin: 6248591 / test Ostatnie logowanie : 2021-12-09 07:30:36

![](_page_8_Picture_0.jpeg)

#### **Generowanie kodów QR**

#### Po wyborze usługi pojawią się kolejne pola do uzupełnienia

![](_page_8_Picture_38.jpeg)

Codziennie dla Twojej Firmy ...

Klient: 1 QR Klient Elogin: 6248591 / test Ostatnie logowanie : 2021-12-09 07:30:36

![](_page_9_Picture_0.jpeg)

## **Generowanie kodów QR**

![](_page_9_Picture_25.jpeg)

#### Codziennie dla Twojej Firmy ...

Klient : Klient Elogin: 65029341 / test Ostatnie logowanie : 2022-04-04 13:53:07

© Mergesoft sp. z o.o. Wszelkie prawa zastrzeżone

![](_page_10_Picture_0.jpeg)

# **Wygenerowany kod**

![](_page_10_Picture_13.jpeg)

© Mergesoft sp. z o.o. Wszelkie prawa zastrzeżone

![](_page_11_Picture_0.jpeg)

# **Drukowanie kodu**

![](_page_11_Picture_16.jpeg)

© Mergesoft sp. z o.o. Wszelkie prawa zastrzeżone

![](_page_12_Picture_0.jpeg)

### **Wydruk kodu QR**

![](_page_12_Picture_9.jpeg)